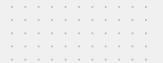

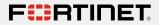

# Stay fit: Hack a Jump Rope

Axelle Apvrille

Troopers, June 2023

### Introduction

Presentation of the Jump Rope

3 Hacking Hardware Communication

**4** Creating a BLE peripheral

#### **5** Conclusion

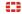

Troopers 2023 - A. Apvrille 2/29

### Who am I?

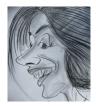

**Axelle Apvrille** 

#### Principal Security Researcher at **Fortinet**, @cryptax Mobile malware IoT + Ph0wn CTF

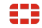

Troopers 2023 - A. Apvrille 3/29

# Agenda

 Hack a Jump
 Rope: Understand its
 Communication

Protocol

 Create a CTF challenge: protect the flag, prevent team cheating...

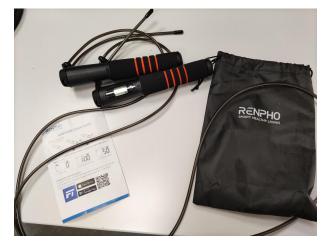

Renpho Smart Jump Rope R-Q001

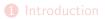

### Presentation of the Jump Rope

3 Hacking Hardware Communication

**4** Creating a BLE peripheral

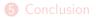

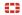

Troopers 2023 - A. Apvrille 5/29

### Jump Modes

- Free Jump Mode.
- Time Countdown Mode.
- Numbers Countdown Mode.

| 09/15 # ▲ 🖻 +<br>? Not connected  |             |                      | ×i ⊛ "i 99%∎<br>+ |     |          |              |  |
|-----------------------------------|-------------|----------------------|-------------------|-----|----------|--------------|--|
| Today                             | 13          | 14                   | 15                | 16  | 17       | 18           |  |
|                                   | Tue         | Wed                  | Thu               | Fri | Sat      | Sun          |  |
| * Leaderboard  Advanced Challenge |             |                      |                   |     |          | allenge      |  |
| Not Activated View                |             |                      |                   |     |          |              |  |
|                                   |             |                      |                   |     |          |              |  |
| Accumulated jump time             |             |                      |                   |     |          |              |  |
| 62                                | 20          | Min                  |                   |     |          |              |  |
|                                   |             | Min                  |                   |     |          |              |  |
| Times                             |             | J                    | Jumps             |     |          | alories      |  |
| Times<br>106                      |             | J                    |                   | б   | े<br>582 |              |  |
|                                   | •           | J                    | 187               | б   |          |              |  |
|                                   | Free        | 31                   | 187               | -   |          |              |  |
| 106                               | Free        | <b>3</b> 1<br>Jump   | 187(              | 'n  |          | <b>4</b> CAL |  |
| 106                               | Free<br>Tim | 31<br>Jump<br>e Cour | 187(              | 'n  |          | ACAL         |  |

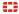

#### 1 Introduction

Presentation of the Jump Rope

#### 3 Hacking Hardware Communication

4 Creating a BLE peripheral

#### **5** Conclusion

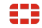

Troopers 2023 - A. Apvrille 7/29

# Viewing the PCB, without opening the jump rope!

- FCC.io is your friend: https: //fccid.io/2APXU-R-Q001
- Board 1: Bluetooth antenna, LCD, button, Beken chip
- Beken BK3432: Bluetooth 5.0, low consumption, OTA

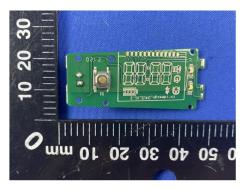

Source: FCC.io Internal Parts

# Viewing the PCB, without opening the jump rope!

- FCC.io is your friend: https: //fccid.io/2APXU-R-Q001
- Board 1: Bluetooth antenna, LCD, button, Beken chip
- Beken BK3432: Bluetooth 5.0, low consumption, OTA
- Board 2: perpendicular. Resistors, capacitors, 3 HALL sensors

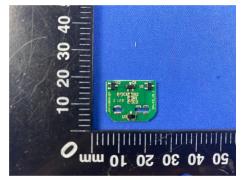

Source: FCC.io Internal Parts

# Viewing the PCB, without opening the jump rope!

- FCC.io is your friend: https: //fccid.io/2APXU-R-Q001
- Board 1: Bluetooth antenna, LCD, button, Beken chip
- Beken BK3432: Bluetooth 5.0, low consumption, OTA
- Board 2: perpendicular. Resistors, capacitors, 3 HALL sensors

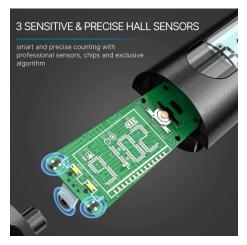

Source: https://renpho.com/collections/fitness/

products/smart-jump-rope-1

### Hacking a Jump Rope

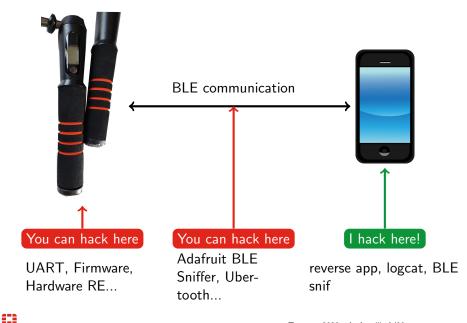

### Hacking IoT: different cases

| Device                         | Reverse engineering method      |  |  |
|--------------------------------|---------------------------------|--|--|
| Magimix Smart coffee machine   | BLE HCI snoop on the phone, app |  |  |
| Beam toothbrush                | Bluefruit, app                  |  |  |
| ReconJet smart glasses         | Android, app                    |  |  |
| Freestyle Libre glucose sensor | Firmware, app                   |  |  |
| Renpho Jump Rope               | Android <b>Logcat</b> , app     |  |  |

#### The application is a valuable source of information

Troopers 2023 - A. Apvrille 10/29

### Android Logcat

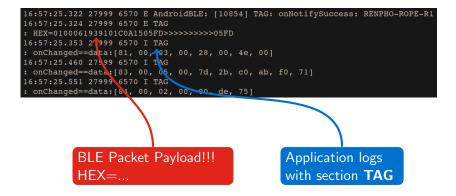

### Live Demo

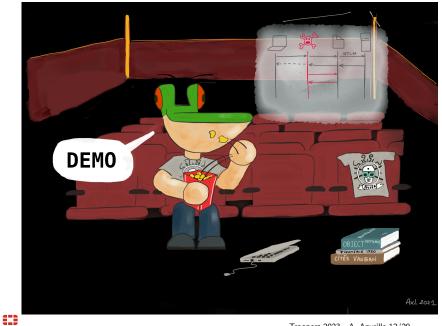

### Understanding the logs

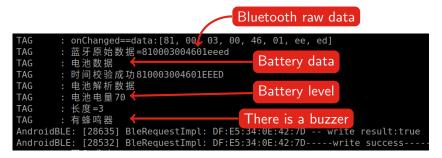

Step 1: Translate

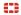

Troopers 2023 - A. Apvrille 13/29

### Search the code

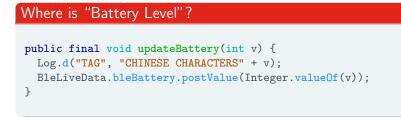

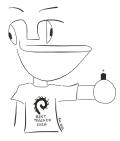

- Method is named updateBattery() makes sense
- Provides interesting classes to look into: BleLiveData

 $\square$ 

Troopers 2023 - A. Apvrille 14/29

#### Search for Bluetooth Raw Data

- Reverse engineers like parseCommand() methods!
- Class: BlueLeService

### Jump Rope Commands

| Command                     | BLE packet                    |  |  |  |  |  |
|-----------------------------|-------------------------------|--|--|--|--|--|
| Start Free Jump Mode        | 02 00 05 80 00 00 00 00 59 C0 |  |  |  |  |  |
| Start Number Countdown Mode | 02 00 05 81 TT TT TT TT CC CC |  |  |  |  |  |
| Start Time Countdown Mode   | 02 00 05 82 TT TT TT TT CC CC |  |  |  |  |  |
| Cancel Mode                 | 02 00 05 01 00 00 00 00 47 FC |  |  |  |  |  |
| Set Buzzer On               | 08 00 01 01 14 C2             |  |  |  |  |  |
| Set Buzzer Off              | 08 00 01 00 D4 03             |  |  |  |  |  |
| Read Offline Data           | 04 02 02 00 00 00 74          |  |  |  |  |  |
| Clear Offline Data          | 05 00 01 A5 03 C1             |  |  |  |  |  |
| Switch to OTA mode          | 06 01 01 A5 47 C1             |  |  |  |  |  |
| Get Serial Number           | 03 00 04 00 00 00 00 00 9A 01 |  |  |  |  |  |
|                             |                               |  |  |  |  |  |

- TT TT TT TT: target number
- CC CC: CRC16/MODBUS

. . .

### Quick BLE background

### Organization of data

- BLE Characteristic ≈ entry point to read and/or write data e.g. command characteristic (write).
- Characteristics are referenced by a **UUID**, or a **handle**.
- Notifications may be sent when a characteristic changes. You need to request notifications to receive them.
- BLE Services group characteristics

#### Sending BLE packets

- Android. Several apps e.g *nRF Connect*
- **Linux**. bluetoothctl. Older: gatttool.

### Jump Rope Command: Summary

- Connect to the device
- Write to UUID 00005302-0000-0041-4c50-574953450000, handle 0x0010
- 02 00 05 81 00 00 05 39 DB 3E
  - $0 \times 81 =$  Number Count Down Mode
  - 0x539 = 1337 target number of jumps
  - OxDB3E = CRC16\_MODBUS(packet)

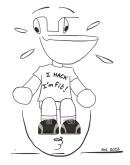

### Live Demo

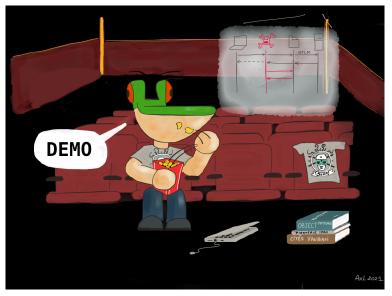

Jump Rope Control Source code

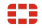

Troopers 2023 - A. Apvrille 19/29

#### 1 Introduction

Presentation of the Jump Rope

3 Hacking Hardware Communicatior

### Oreating a BLE peripheral

#### **5** Conclusion

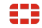

Troopers 2023 - A. Apvrille 20/29

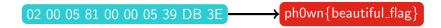

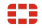

Troopers 2023 - A. Apvrille 21/29

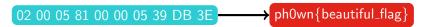

**1** Manual validation / Demo in front of organizers

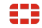

Troopers 2023 - A. Apvrille 21/29

02 00 05 81 00 00 05 39 DB 3E \_\_\_\_\_ ph0wn{beautiful\_flag}

**1** Manual validation / Demo in front of organizers

Ø Validate on a web server

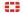

02 00 05 81 00 00 05 39 DB 3E \_\_\_\_\_ ph0wn{beautiful\_flag}

- **1** Manual validation / Demo in front of organizers
- Ø Validate on a web server
- 8 Validate on the rope itself: need to modify the firmware

02 00 05 81 00 00 05 39 DB 3E  $\rightarrow$  ph0wn{beautiful\_flag}

- 1 Manual validation / Demo in front of organizers
- 2 Validate on a web server
- **8** Validate on the rope itself: need to modify the **firmware**
- 4 Validate on a fake jump rope. Behaves like a jump rope from a BLE point of view, but no rope.

### I tried, and failed, for weeks

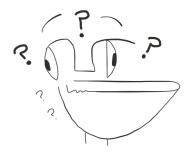

- Turn my laptop into a BLE peripheral
- Build issues with obsolete projects
- Bugs or non supported features
- My own bugs, but could not find help

### Solution at Hardwear.io CTF

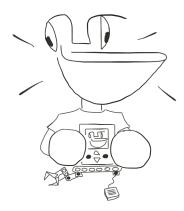

- BLE challenge using a small Arduino-like device
- They shared the code (thanks!)
- Uses BLE from Arduino-ESP32 libraries

https://github.com/espressif/ arduino-esp32

### Source code

```
class cmdCallback: public BLECharacteristicCallbacks {
 void onWrite(BLECharacteristic *pCharacteristic) {
   std::string value = pCharacteristic->getValue();
   // write your callbacks
 }
void setup() {
 // initialize BLE device as a server
 BLEDevice::init(DEVICE_NAME_VALUE);
 BLEServer *pServer = BLEDevice::createServer();
 BLEService *pServiceRenpho =
\rightarrow pServer->createService(SVC_RENPHOFIT_UUID);
 pCharRenpho =
-> pServiceRenpho->createCharacteristic(CHARAC_RENPHOFIT_WRITE_UUID,
→ BLECharacteristic::PROPERTY_WRITE);
 pCharRenpho->setCallbacks(new cmdCallback());
 pServiceRenpho->start();
 pAdvertising = pServer->getAdvertising();
```

### Design of the Fake Jump Rope

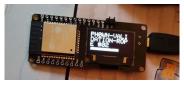

#### WeMo Lolin32

- Same services and characteristics e.g. same model number etc.
- Dummy OTA service: does nothing
- Add a CTF service and characteristic to read the flag

#### Show flag only after correct command

- 1 By default, flag characteristic is empty
- 2 Check command callback value
- **3** If correct, put flag in its characteristic

### Protect flag, prevent cheating!

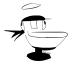

#### How can we prevent this?

- Team A does the good work
- Flag is available
- Team B steals the flag

#### Solution

- Allow a single connection at a given time: stop advertising when a client has connected
- **Erase** flag at connection/disconnection

### Deployment notes

- There are 150 participants
- I would not recommend using a single BLE fake rope: you always need a backup in CTFs!
- Deployed 3 fake ropes
- A few teams experienced a few BLE connection issues, but nothing major. All 3 devices worked until the end.
- 2 teams solved the challenge
- Ph0wn CTF 2022 Jump Rope Write Up https://github.com/ph0wn/writeups/blob/master/ 2022/network/jumprope/solution-cryptax.md
- Jump Rope Validation Server sources https://github.com/ph0wn/writeups/blob/master/ 2022/network/jumprope/src/jumprope2.ino

#### 1 Introduction

Presentation of the Jump Rope

Hacking Hardware Communication

4 Creating a BLE peripheral

### **6** Conclusion

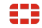

Troopers 2023 - A. Apvrille 28/29

### Thanks for your attention!

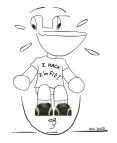

#### Twitter: @cryptax Mastodon: @cryptax@mastodon.social

#### Thanks to @virtualabs, @CayreRomain, @PagetPhil and *Soudure au beurre*

If you have a cool idea for an IoT CTF challenge, please talk to me!

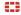

Troopers 2023 - A. Apvrille 29/29